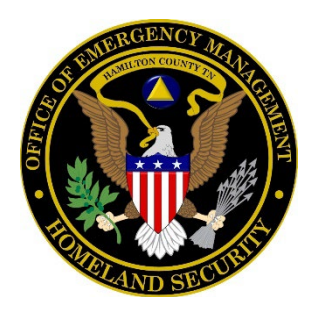

# Programming a Weather Radio

#### **Step 1: Put Batteries and Plug Your Radio Into an Electrical Outlet**

Start by inserting AA batteries into your NOAA weather radio. Keeping new batteries in your radio is essential to ensure it works even during a power outage. Therefore, we recommend that you replace them once a year.

### **Step 2: Turn On the Switch**

Next, turn on the switch of your radio. Keep in mind that it is not the power switch. Turning that switch on allows your radio to receive weather information. If this switch is not turned on, your device will never operate.

## **Step 3: Set Alert Type**

First, press the "Select" button to set the alert type. There are three available options: "Tone," "Voice," and "Display."

It's wise to choose the "Voice" option. As a result, your radio will read the alarm aloud so that you can hear all the necessary information while it still shows the alert on its screen.

### **Step 4: Set Location**

There are two ways to set location:

• New radios

A menu will be displayed with three options available: Multiple, Any, and Single.

It's best to choose the "Single" option and select only your county. In fact, many people want to receive notifications from neighboring counties. As a result, they sometimes receive warnings about storms that do not affect their area.

For example, if you need to select an area in the US, the device will provide you with a list that includes all territories and states. Next, use the up & down arrows to find the county and press "Select."

For the "Multiple" option, it's possible to select up to twenty-five counties.

• Older radios

In general, older radios have many similarities with new radios. Newer radios are designed to be easier to use. Therefore, it's possible to program your older radio by following the same process; however, you'll need to use the "Same" code.

To find the "Same" code, check out here. First, find your state and scroll through the list to select the county, then select the "Same" code in your county.

Next, choose the "Multiple" or "Single**"** option. Then press the up & down arrows and the left & right arrows to enter your "Same" code. Finally, press "Select" to end your process.

#### **Step 5: Set Your Language**

Open the "Language" option if you want to select the language.

#### **Step 6: Set The Alarm Clock**

Your Midland NOAA weather radio has an alarm function. First, press the "Menu" and the up arrow button until the "Alarm" option appears; Then press "Select." Next, use the up arrow and the right arrow to change the hours and minutes; Then press "Select."

In general, you should not choose this option if you do not plan to use your radio as your daily alarm clock.

#### **Step 7: Set Time**

To set time, press the up arrow until "Time" is displayed. Then, press the up & right arrow buttons the same way you set the alarm.

#### **Step 8: Set Events**

With this option, you can choose the type of alerts; Available options include "All off," "All on," "Edit events," and "All default."

It is best to set your radio to "All default." If you do not want to receive unnecessary warnings, select "Edit events." and press "Select." Then, you'll be navigated to a list that includes all possible alerts your radio may send you. Here you can use the up & down arrows to turn unwanted alerts on (or off).

After completing the installation, return to the main menu by selecting "Menu."

### **Step 9: Button Beeps**

This option allows you to turn on (or off) the sound your radio makes when you press a button.

Press the up & down arrows to turn on (or off) the sound. After that, press "Select" to save your selection.

#### **Step 10: Set Channel**

To find the channel you want, click National Weather Service website. Next, choose your state and find the area closest to you. After that, record the frequency of the channel you need on a piece of paper.

Return to the NOAA weather radio; Press the up arrow until the "Channel" option is displayed, then press "Select." Next, press the up & down arrows to cycle through the different channels until you find a set of six digits that matches the frequency you just recorded on paper.

After selecting a channel, if the sound you receive is not clear, try raising the radio's antenna or changing its position. It is a good idea to keep moving until you get a better sound. Finally, press "Select" to finish your work.

# HAMILTON COUNTY CHANNEL IS: 162.550